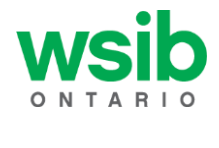

# **Online Services**

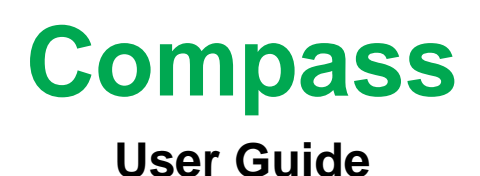

**Providing insights into your detailed claims, costs, premiums and rates**

# **Table of contents**

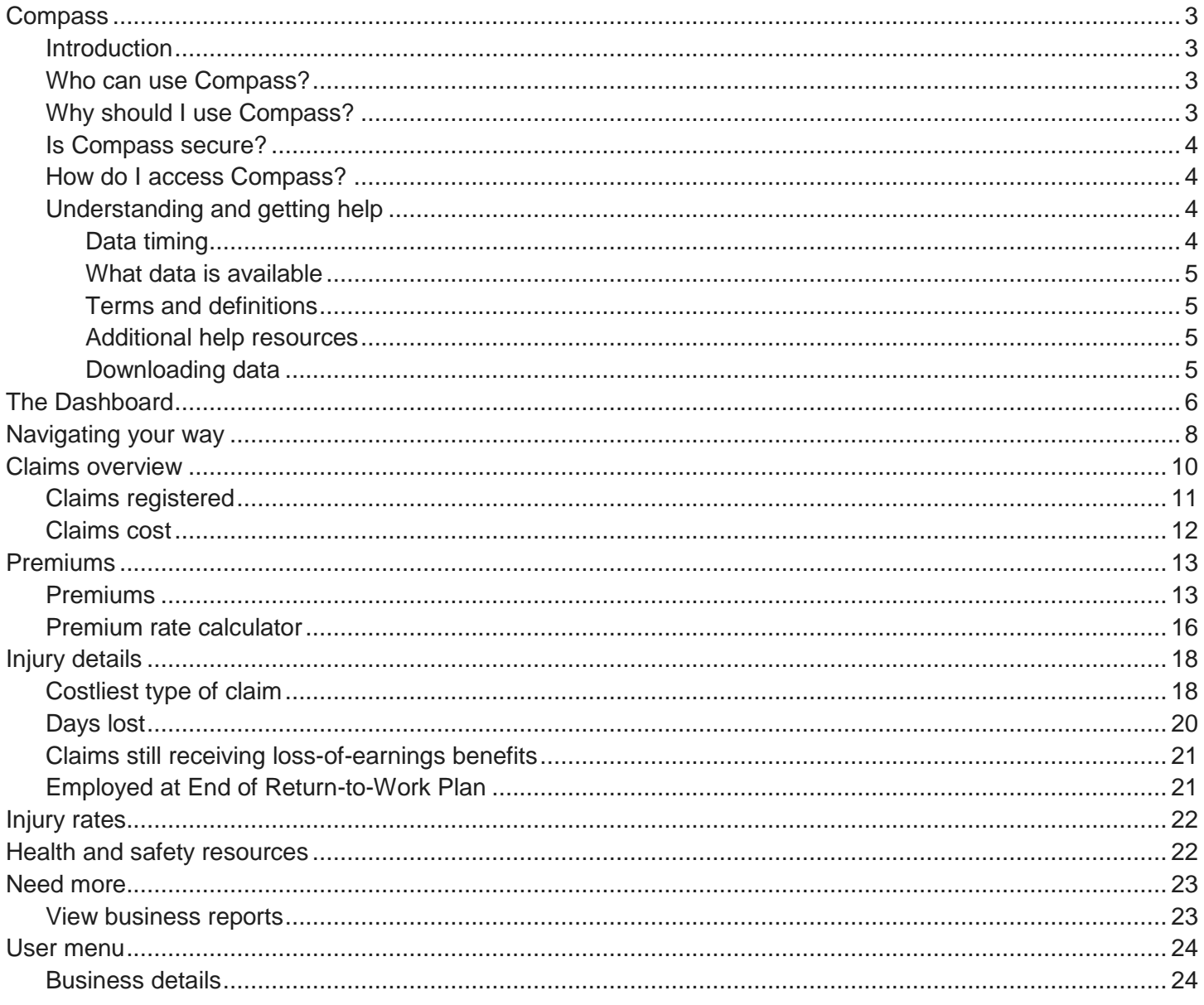

# <span id="page-2-0"></span>**Compass**

# <span id="page-2-1"></span>**Introduction**

We are here to help. Compass does this by providing insights into your detailed claims, costs, premiums and rates.

When we originally launched Compass, it was a way for businesses and Ontarians to access health and safety statistics for workplaces across Ontario. This public search is now known as Safety Check and is still available on our website. Compass will now:

- provide businesses secure log-in access through our online services to get exclusive insights into detailed claims, costs, premiums and rates
- provide businesses the ability to access and analyze key health and safety statistics to make effective business decisions and improve their workplace health and safety performance
- $\checkmark$  Want to know how to reduce your injuries by focusing your prevention and management initiatives on your most frequent and costliest injuries? Compass gives you that intelligence.
- $\checkmark$  Looking for a summarized profile view for your business? Compass allows you to view or download it on demand.
- $\checkmark$  Want to visualize your data to better understand your health and safety? Compass give you exclusive insights on everything you need.
- $\checkmark$  Trying to get a better understanding of premium rates and what you can do to lower yours? Compass provides a current all-in-one insight for your business including how to improve your future outlook.

The easy-to-use interface will guide you through Compass, helping you get the information you need and saving you time so you can focus on what's important – your people and your business.

## <span id="page-2-2"></span>**Who can use Compass?**

Any business that is registered with the WSIB can sign up and log into Compass.

Compass will let you see injury trends over time, to pinpoint specific areas of opportunity to focus on specific health and safety initiatives. You can also get useful information on your premium rates, including the new Employer Classification Manual, as well as direct links to health and safety resources, profile reports.

## <span id="page-2-3"></span>**Why should I use Compass?**

When you are logged in, you can use Compass to:

- see your next year's premium rates
- access the Employer Classification Manual
- find detailed costs and claims information about injuries and illnesses that happened in your workplace
- view and analyze key health and safety statistics about your workplace like injury trends over time
- understand your premium rate and what you can do to lower it in the future
- Self-serve access to account profile reports, public profile reports, as well as aggregate level reports (schedule, class, etc.)

Compass gives you your business's data on demand. You can view information on claims, costs, and premiums and rate. All this information helps by providing you insights into health and safety in your workplace, such as:

- types of injuries that have the highest cost
- types of incidents that happen most often
- what occupations have the most days lost due to injury

All of the data in Compass can be downloaded (including data tables and graphs), and you can analyze or enhance presentations and reports.

You also have access to a summary view of your business's health and safety statistics, which you can download in a business profile report. This report provides the number of claims allowed for injury and illnesses, number of fatality claims, number of days lost from an injury, and claim costs by injury year. You can also view schedule, industry sector, and rate group summary profiles.

All of this information can help you to pinpoint specific areas of opportunity to make effective business decisions to improve your workplace health and safety performance.

## <span id="page-3-0"></span>**Is Compass secure?**

Your data is secured by username and password and is only available to employees in your business who are authorized to access our secured online services at **wsib.ca**.

## <span id="page-3-1"></span>**How do I access Compass?**

Log in to WSIB's online services and select Compass from the available services.

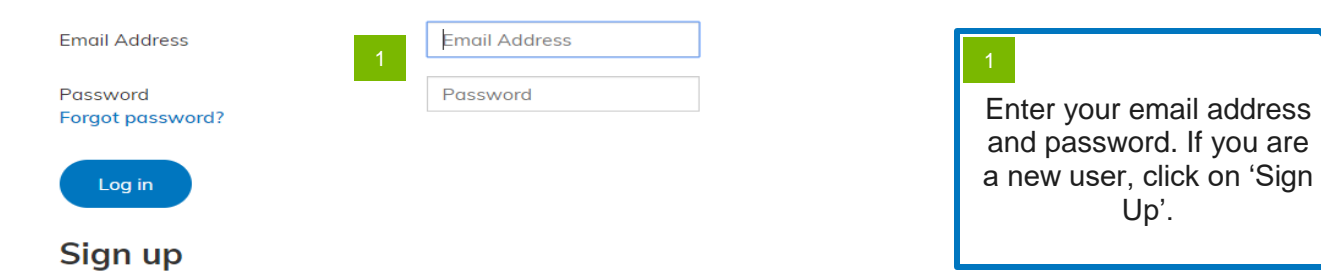

Don't have an online services account? Sign up

After logging in and selecting Compass you will be taken into the application. If you are not enrolled in Compass you will need to follow the enrollment process to connect your account with your user profile before you are able to access Compass

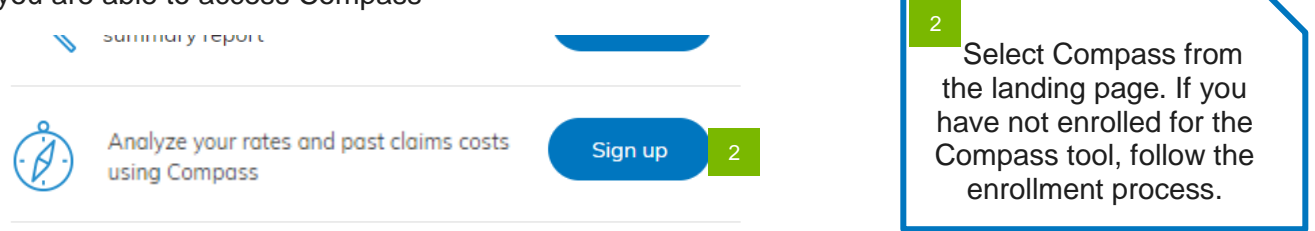

If you need assistance with creating a user profile or enrolling for Compass please contact our support team toll free at 800-387-0750.

# <span id="page-3-2"></span>**Understanding and getting help**

While we hope that Compass is intuitive and easy to navigate, we know it has a variety of data, graphs and definitions that you may want to learn more about, or understand better. Compass provides ways to help you understand the information you are looking at.

Here are the basics.

## <span id="page-3-3"></span>**Data timing**

When viewing Compass you may find that information is not up to date, or that you cannot see a claim that was recently registered. The data is updated at the end of every month. For example, the tool will be refreshed with data up to and including July around the last week of August.

## <span id="page-4-0"></span>**What data is available**

Compass provides you with a minimum of eight years' worth of historical data. Currently, data is available from 2012 onwards. If your business was registered with WSIB before 2012, you will only see information back to that year. If you registered after 2012 you will be able to see information dating back to the start of your business. The only exception is if there is a claim older that 2012 that is still receiving some type of benefits, it will show in the claim cost graph.

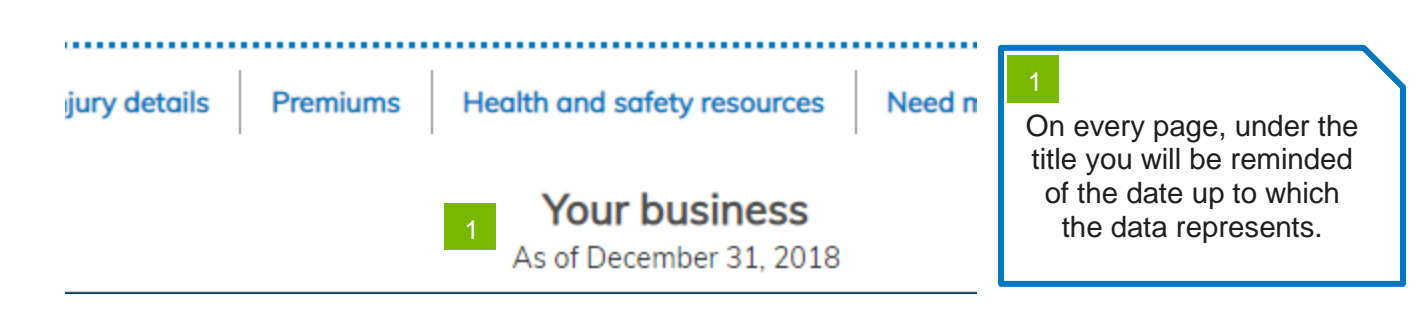

## <span id="page-4-1"></span>**Terms and definitions**

**Clicking on the information circle beside each graph title will provide you with a description of what** information the graph is showing, along with definitions for the elements that are used to make up the graph.

### <span id="page-4-2"></span>**Additional help resources**

In the "Need more?" dropdown at the top of every screen there are three choices that will help with understanding and navigating Compass.

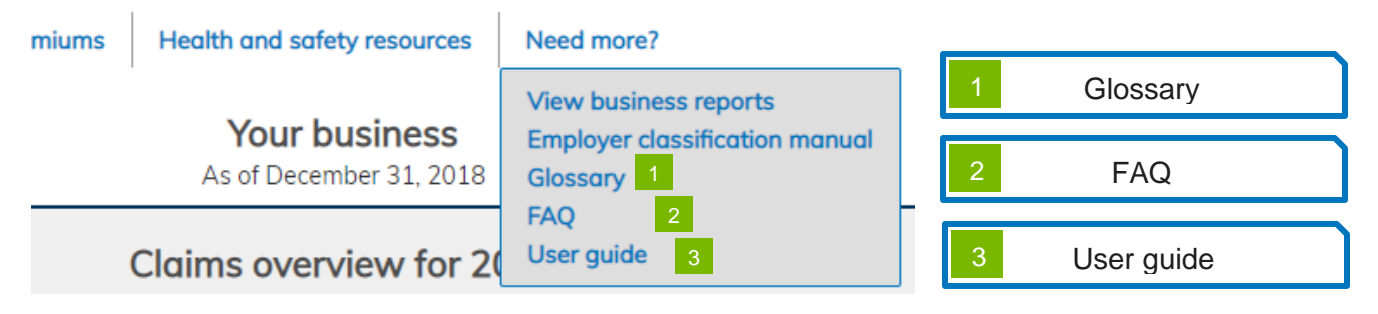

- 1. **Glossary** This page contains full definitions for all terms used throughout Compass.
- 2. **FAQ** Here you can refer to answers to the most commonly asked questions about Compass.
- 3. **User guide** This will provide an overview of all the information in Compass and how to understand what is being analyzed.

### <span id="page-4-3"></span>**Downloading data**

To make it easy for you, Compass provides you with the ability to download all the data/information that you see on the screen in front of you (and more!).

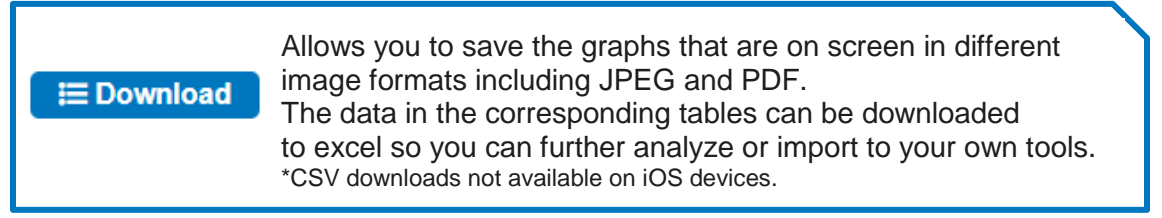

# <span id="page-5-0"></span>**The Dashboard**

The dashboard displays a summary of statistics for your business and allows you to access all the information available in Compass. To access each section, you can either click directly on a specific section you are interested in from the dashboard, or use the menus at the top of the page.

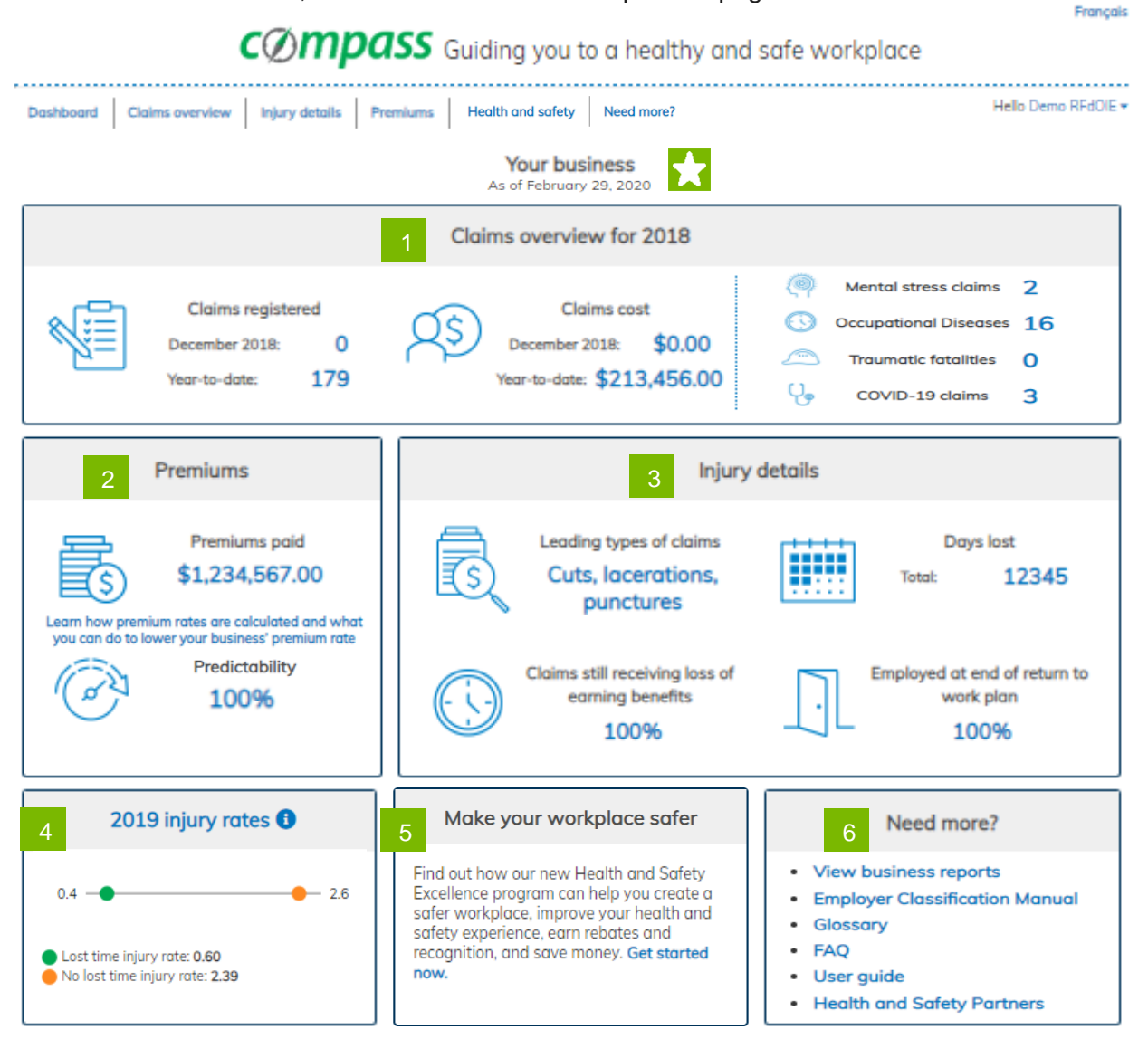

The dashboard is broken down into six sections. Each section will provide you with specific information to give you insight into your businesses data.

**Date** – This is the latest data that is available. Updates or new claims after this will not be shown.

 **Claims overview** – Here you will find the previous month and year-to-date information for all claims registered and all claims costs. Also identified are year-to-date figures for three specific claim types (Mental stress and occupational disease claims, traumatic fatalities, and COVID-19 claims).

 2 **Premiums** – This section shows your current year financial information and will take you to the premiums page to view further information, or the premium rate calculator page to understand premium rates and what can be done to lower your premiums in the future

 **Injury details** – This section provides a historical snapshot of health and safety performance, displaying key metrics such as your costliest type of claim, days lost from work due to an injury or illness, claims still receiving loss-of-earnings benefits, and return to work outcomes. 3

**Injury rates** – This section displays your lost-time and no lost-time injury rate. 4

**Health & safety** – This section provides helpful links where you can learn more about creating a healthy and safe workplace.

6 **Need more** – This section provides you access to summary reports on key health and safety measures for the most recent seven years for your: business, NAICS, class, rate group, industry sector or schedule. Also included is a link to the new Employer Classification Manual and Compass glossary and FAQs.

# <span id="page-7-0"></span>**Navigating your way**

#### All graphs in Compass function the same way.

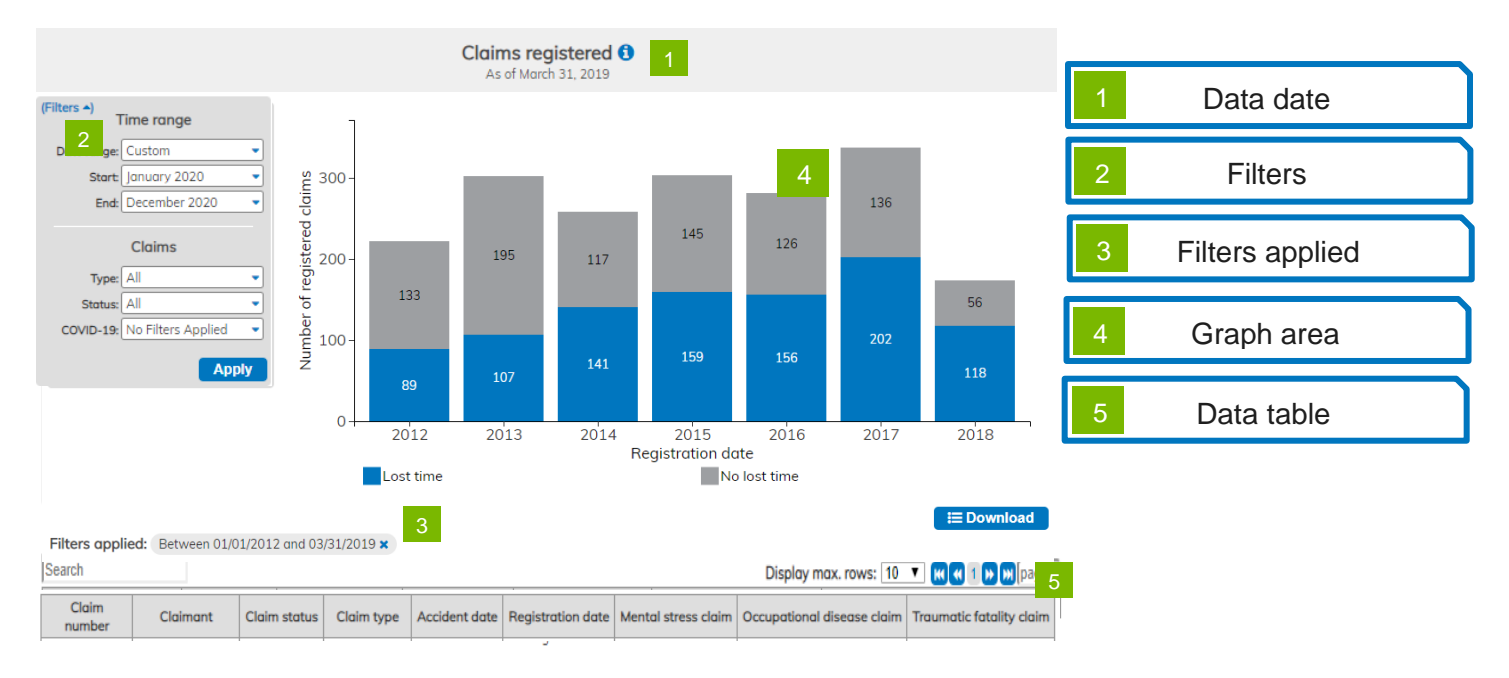

#### **1. Data date**

This represents the latest data that is available. Updates or new claims registered after this date will not be included.

### **2. Filters**

This allows you to change the information that is displayed in each graph by using the available options to widen or narrow your search.

**Time** – graph can be changed to display certain time options. You can select one of the pre-set date ranges or use the custom feature to create your own timeframe.

*Note*: the earliest date that can be selected is January 1, 2012.

**Claims** – this allows you to apply filters to claims such as claim type and claim status. As of March 2021, we have added an option to filter on COVID-19 claims.

Additional options are available for some sections and are explained separately.

### **3. Filters applied**

Each time a filter is selected it will be displayed in the filters applied section. This allows you to see what data you are viewing and allows you to remove a filter without the need to reset everything.

#### **4. Graph area**

Each graph visually displays the information based on the filters selected, and updates as filters are changed or removed.

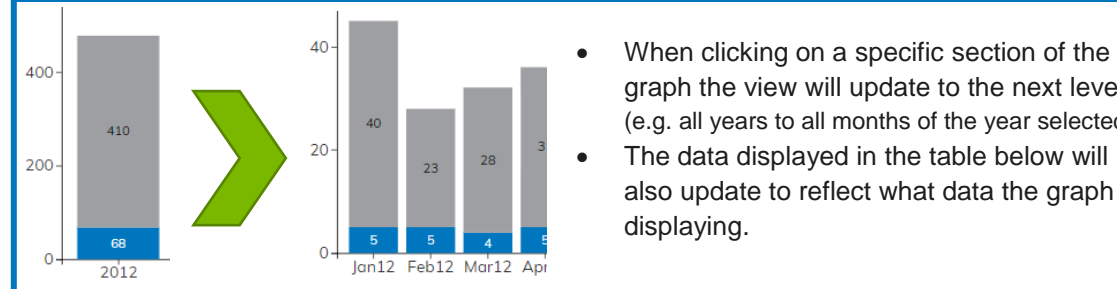

- graph the view will update to the next level. (e.g. all years to all months of the year selected)
- The data displayed in the table below will also update to reflect what data the graph is displaying.

When viewing a graph if there is no data available the following message will appear:

No data available. Please change your filters, or return to dashboard

#### **5. Data table**

Additional details for the data that is represented in the graph above will be mirrored in a data table below.

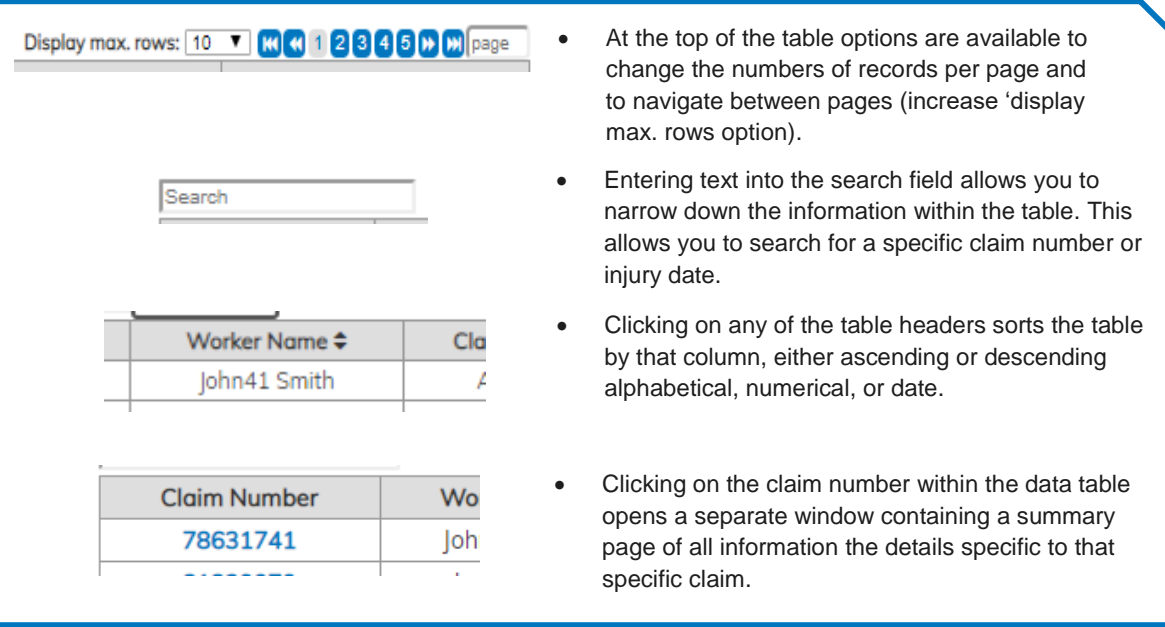

# <span id="page-9-0"></span>**Claims overview**

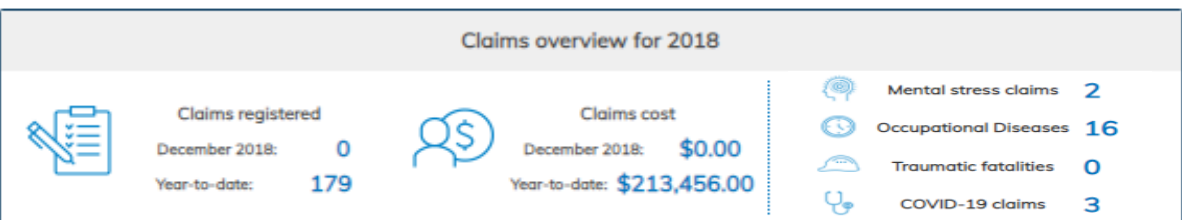

Here is what is available in the claims overview:

#### **Claims registered**

Previous month – all claims that have been registered in the previous month.

Year-to-date – all claims that have been registered year-to-date for the current year.

#### **Claims cost**

Previous month – all costs that have been paid out in the previous month for all claims (regardless of the date of injury or status).

Year-to-date – all costs that have been paid out in the current year to date for all claims (regardless of the date of injury or status).

#### **Mental stress claims**

All year-to-date allowed mental stress claims for the current year.

#### **Occupational diseases**

All year-to-date allowed occupational disease claims for the current year

#### **Traumatic fatalities**

All year-to-date allowed traumatic fatalities for the current year.

#### **COVID-19 claims**

All year-to-date allowed COVID-19 claims for the current year.

# <span id="page-10-0"></span>**Claims registered**

This graph shows you all claims that have been registered for your business, allowing you to see how many claims you have per year, and what the breakdown is between your lost-time and no-lost-time claims.

For example, you can review your year-over-year or even month-to-month trends to see how many incidents happen at your workplace. You can also use the filters to select a specific timeframe or type of claim.

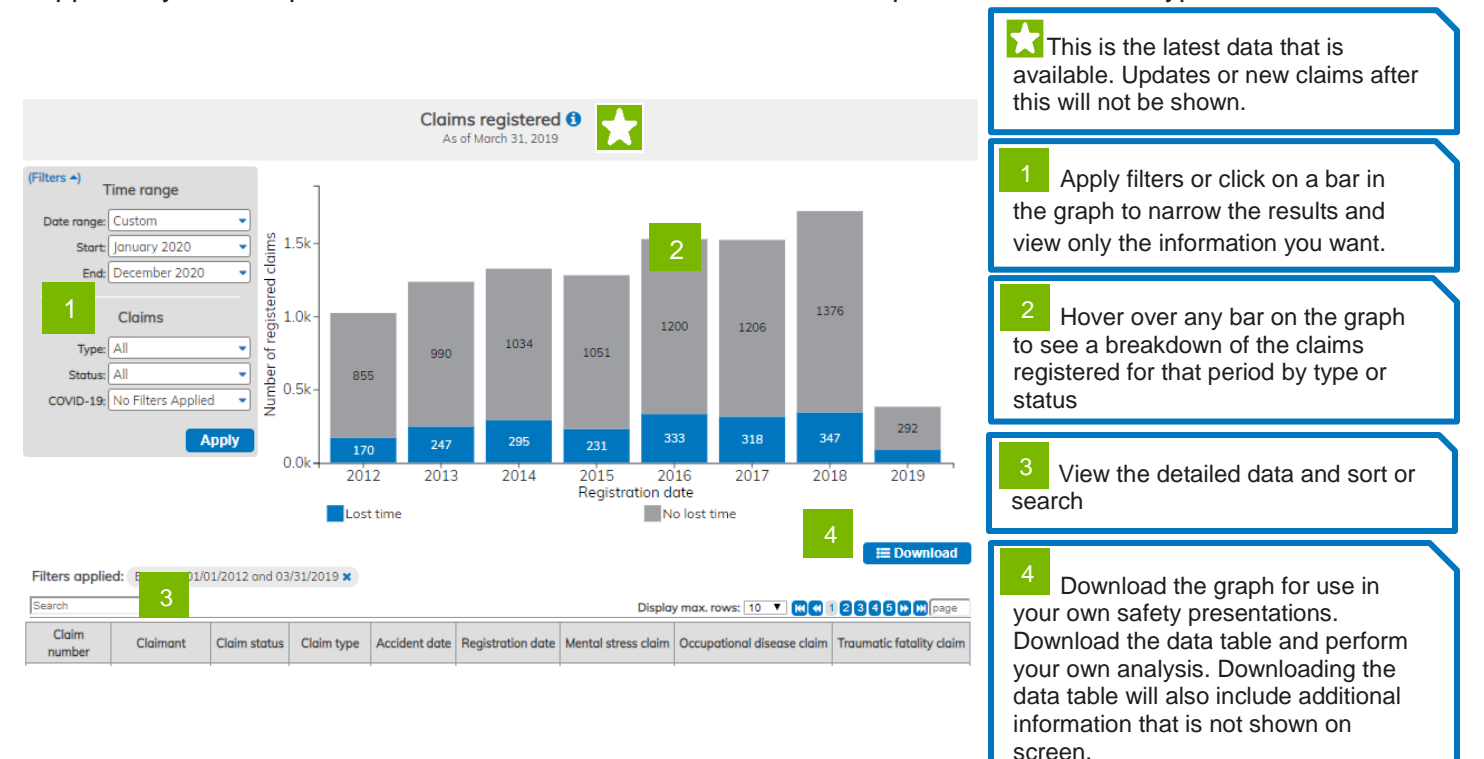

# <span id="page-11-0"></span>**Claims cost**

This graph gives you the ability to see the breakdown of claim costs by three major categories: loss-ofearnings, health care, other (includes non-economic-loss benefits, vocational rehabilitation). The data within represents all costs paid out in that year, regardless of when the injury or illness happened. For those injuries or illnesses that were registered before 2012, only limited data will be available in the data table located below the graph.

This will allow you to see if your claim costs are increasing or decreasing over time, and what type of benefit costs is represented the most.

All of the data shown is based on the date the claim costs benefits are paid, so if an older claim is still receiving benefits, it will be reflected in the graph.

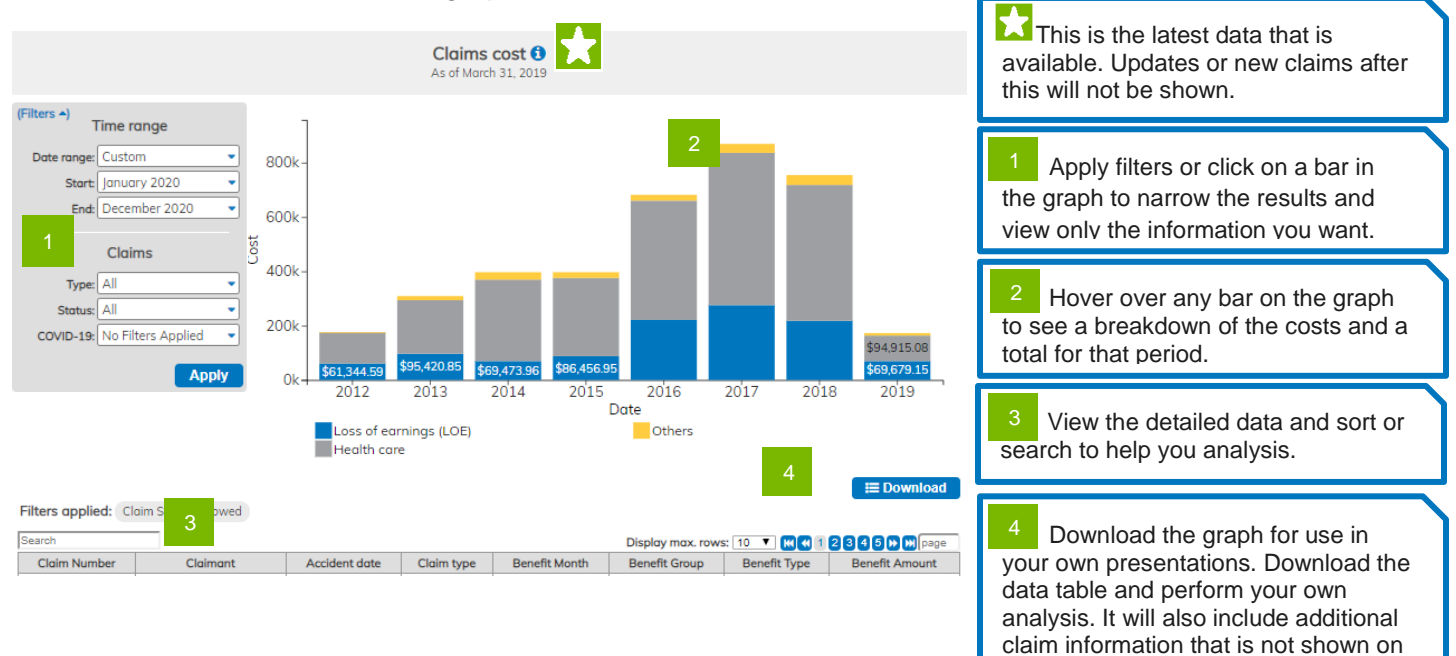

the screen.

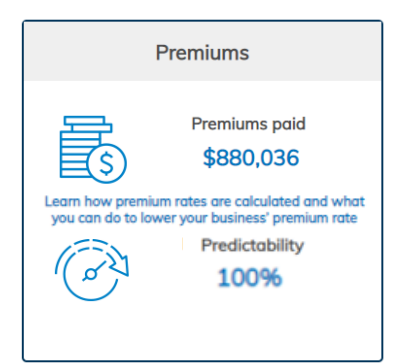

<span id="page-12-0"></span>Available in the premiums sections are:

#### **Premiums paid**

Total of all the premiums paid for the current year-to-date.

#### **Predictibility**

Displays current year predictability for the business. If your business has more than one predictability, the display will read "Multiple".

Clicking on the text in the middle will lead you to the premium rate calculator page where you can learn have premium rates are calculated and what you can do to lower your business' premium rate.

## <span id="page-12-1"></span>**Premiums**

This page shows you more detailed information on insurable earnings, premiums paid, experience rating, and when available, your premium rate for the next year.

You can use this information to see an overview of your premium history and experience rating performance.

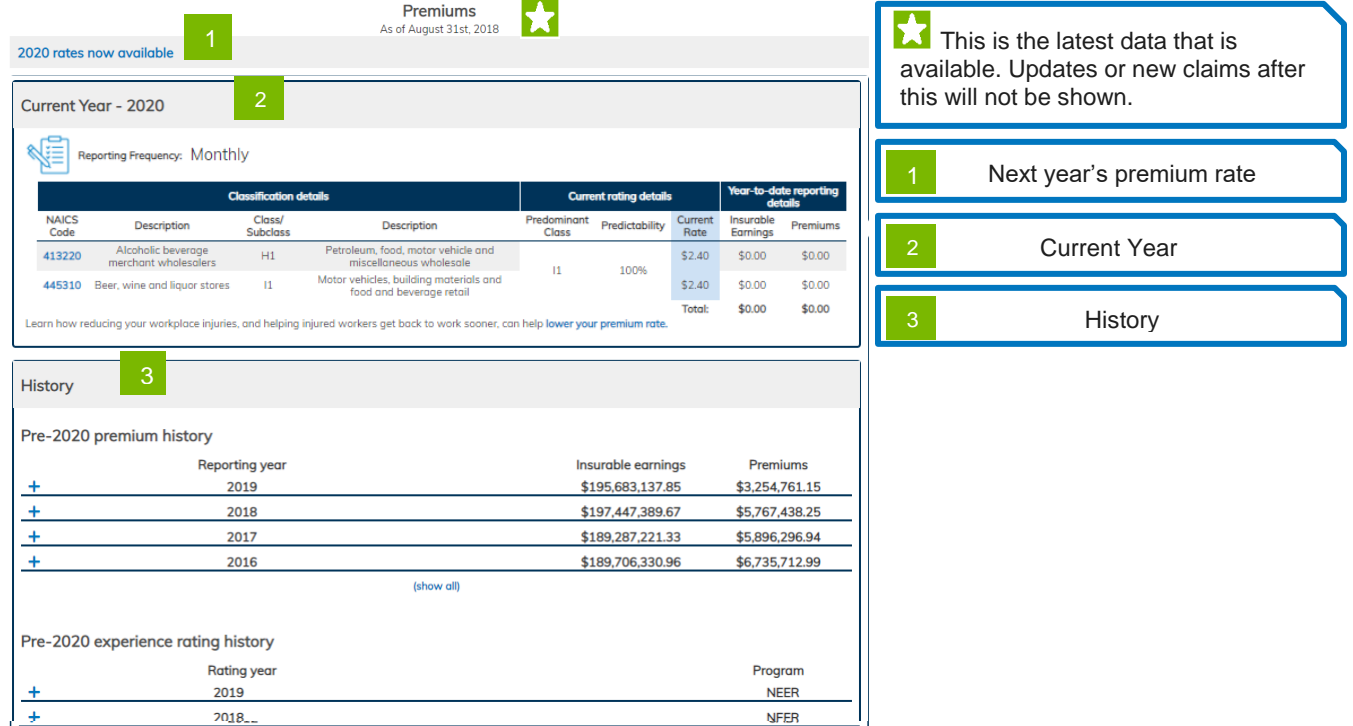

### **1. Next year's premium rates**

Individual premium rates for the following year will be released in the fall (September – December) of the current year. Once these rates have been officially released by WSIB, you will be able to view your business' upcoming rates in this section. Before the release of these rates this section will not be available.

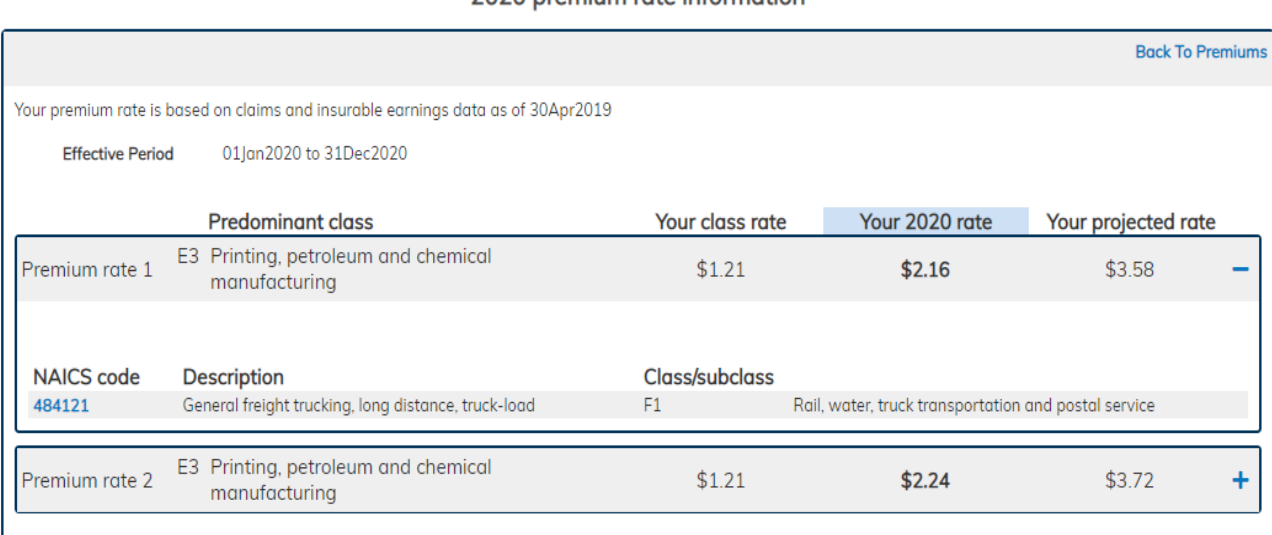

2020 premium rate information

Here you will be able to view the premium rate for your business along with your projected rate. Your predominant class, and its base rate will also be displayed.

## **Need more information on rating and classification?**

Learn more about how the rating model works by visiting [wsib.ca](https://www.wsib.ca/en/rate-framework-how-does-our-new-model-work)

### **2. Current year**

Here the reporting frequency for the current year along with the premium rating and reporting information are available.

Displayed are all of the classifications that had coverage within the year, the predominant class, predictability and current rate. Along with the year-to-date total insurable earnings and premium amounts.

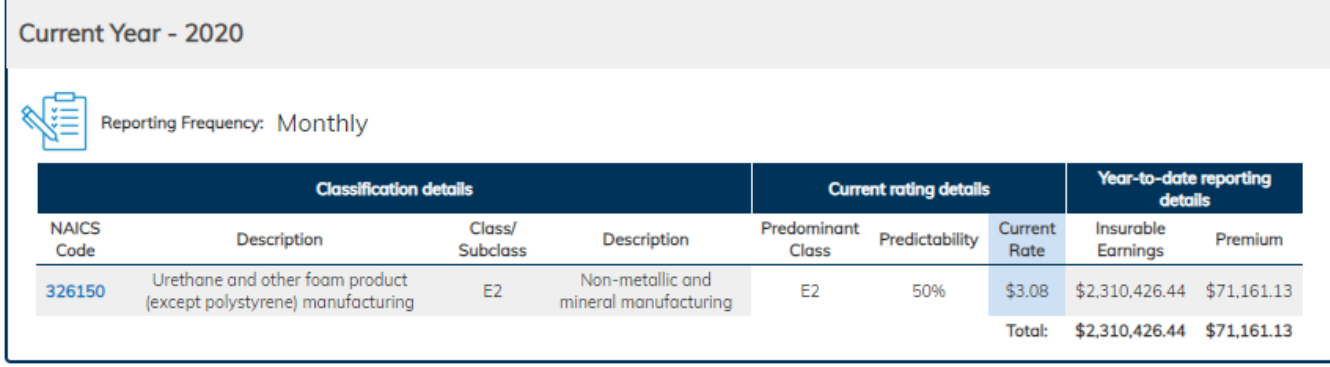

## **3. History**

In the historical section you will be able to view premium and experience rating history back to 2012 (if applicable). The reporting year, total insurable earnings and total premiums will be displayed. By clicking on the '+" icon (accordion option), it will expand the premium rate, insurable earnings, premiums by each classification, as well as the overall total for your business.

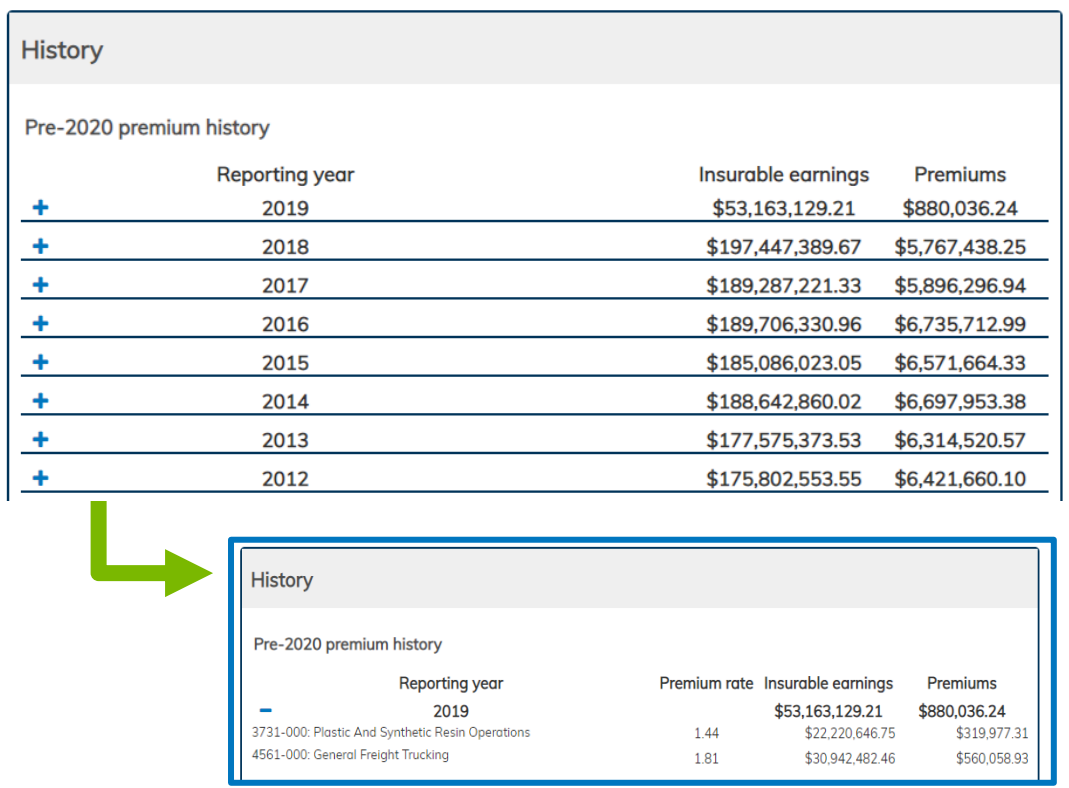

The experience rating section shows you the year the rating is applicable. It is categorized by rating year and program with an accordion option expanding to show the rating year, the index/adjustment, and program for each applicable rate group if applicable.

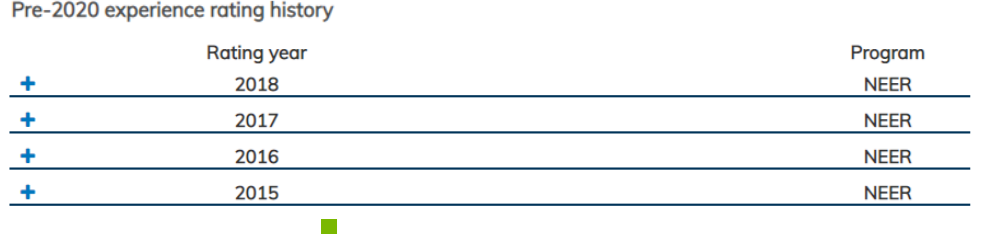

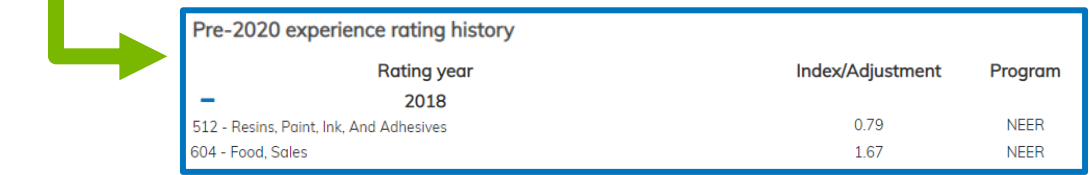

## <span id="page-15-0"></span>**Premium rate calculator**

Compass' premium rate calculator is here to help provide an understanding on how premium rates are determined. All active employers will be able to see their current rating information including business activities, premium rates and experience history as well as key ways to continue to improve on health and safety in your workplace and lower your premium rate.

Larger employers that have claims will be able to see how reducing their claims or days lost can directly impact their future premium rate.

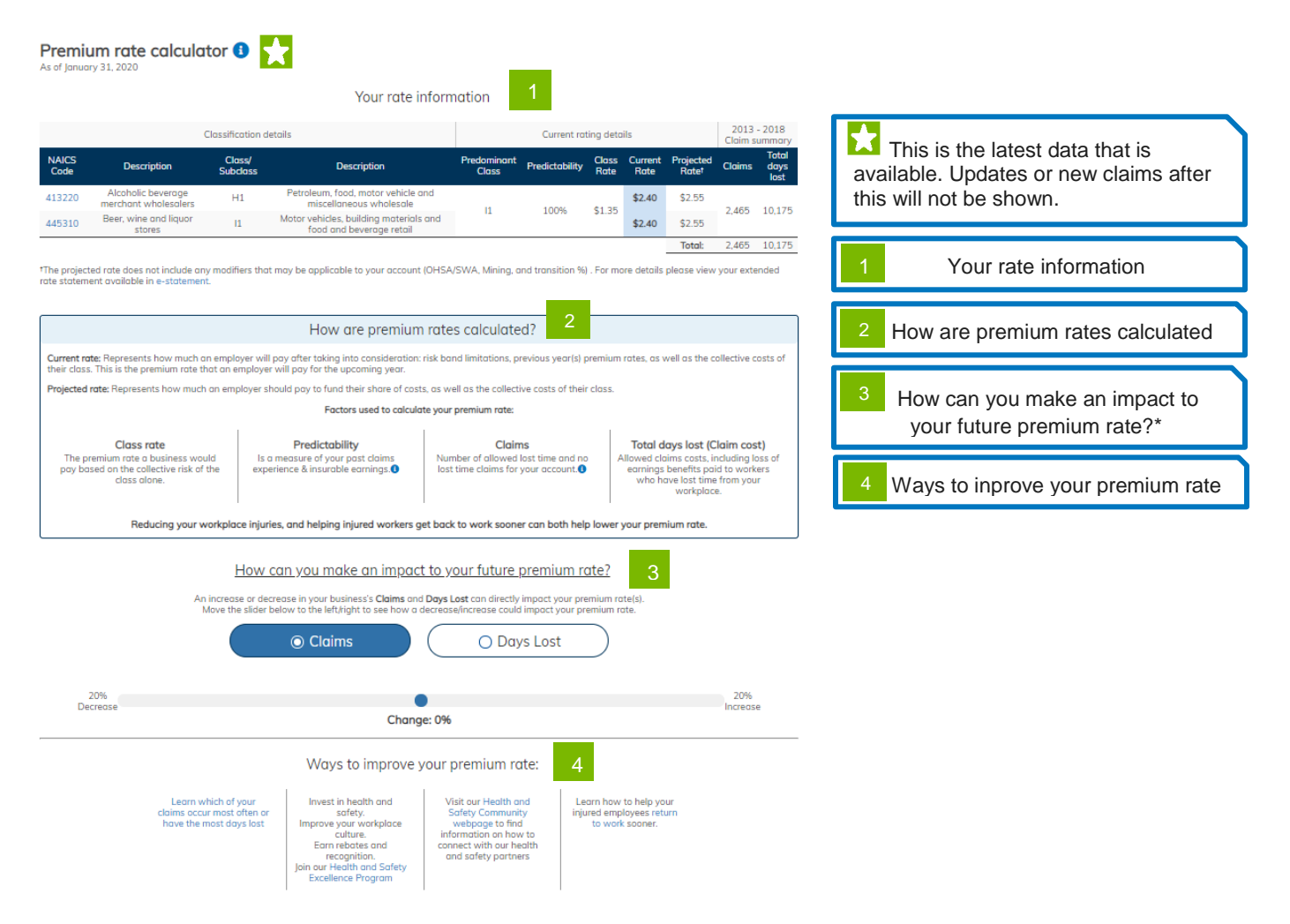

### **1. Your rate information**

Displayed are all of the active rates for your business.

Classification details includes NAICS and class/subclass code and descriptions for your business.

Current rating details includes the predominant class for each rate, predictability, the class average rate, the current rate and the projected rate.

The claim summary section provides an experience overview for your business/rate that is used in the rate setting process. This summarizes the allowed claim count and total days lost for the six-year period that was reviewed to produce the rates that are associated with your specific business/rate. For more details please view your premium rate statements available on e-statement in our online services.

#### **2. How premium rates are calculated**

Provided here is an overview and definition of the rates and the 4 main factors that are used in the rate setting process giving a high level understanding of the rate setting process.

## **3. How can you make an impact to your future premium rate?**

Larger businesses that have claims will be able to see how a change in their experience can impact their future premium rate. This allows the user to see how a positive or negative change in their workplace safety moving forward can directly impact their projected premium rate.

\* All calculated rates are future projected estimates only. This projection does not take into account future changes to class rates, or other variables that may change in the future as a result of collective experience and policy updates.

### **4. Ways to improve your premium rate**

Here all businesses can link to various resources to learn what they can do to lower their premiums moving forward. Viewing your costliest types of claims that are occurring in your business can help focus your safety planning and prevention. Link to the Health and Safety Excellence program to learn how you can improve your health and safety and receive premium rebates for doing so. Visit our health and safety partners or our return to work resources to learn about improving health and safety and getting your workers back to work sooner.

<span id="page-17-0"></span>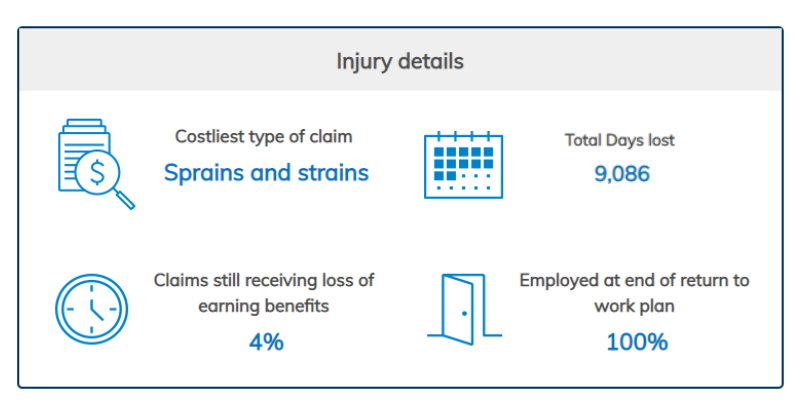

Available within the injury details section are:

#### **Costliest type of claim**

The nature of injury that has the highest costs for all allowed lost-time claims that occurred in the previous 5 years.

#### **Days Lost**

Total– All benefit cost days lost for all allowed lost-time injuries, which received loss-of-earnings, and had an injury date in the previous 8 years.

#### **Claims still receiving loss of earnings benefits**

Percentage of lost-time injuries or illnesses that occurred within the last 8 years that are still receiving loss-ofearnings benefits.

#### **Employed at end of return to work plan**

Percentage of all claims that were in a return-to-work program in the last 8 years, where the latest closure code is "Employed".

## <span id="page-17-1"></span>**Costliest type of claim**

Do you know where to focus your injury health and safety initiatives to achieve the biggest improvements? This graph can help you focus these initiatives based on your business' injury and illness data. This may help reduce injuries, claim costs, and future premium rates.

The information presented in this graph can be looked at in several different ways:

- Under the 'driver' filter, sort by cost to see which type of allowed lost-time injuries have the greatest total cost, as well as which type has the greatest average cost per claim. In the example below, you can see that although sprains and strains represent the type of claims with the greatest overall costs, epicondylitis claims have the greatest average cost per claim more than any other type of injury for this business.
- Under the 'driver' filter, sort by count to see the types of allowed lost-time injuries that have happened the most, as well as the type of lost-time claims that have the greatest average number of days lost from work. In the example below, once again you can easily see that although sprains and strains have

happened the most, crushing injuries result in a much higher number of days lost for this specific business.

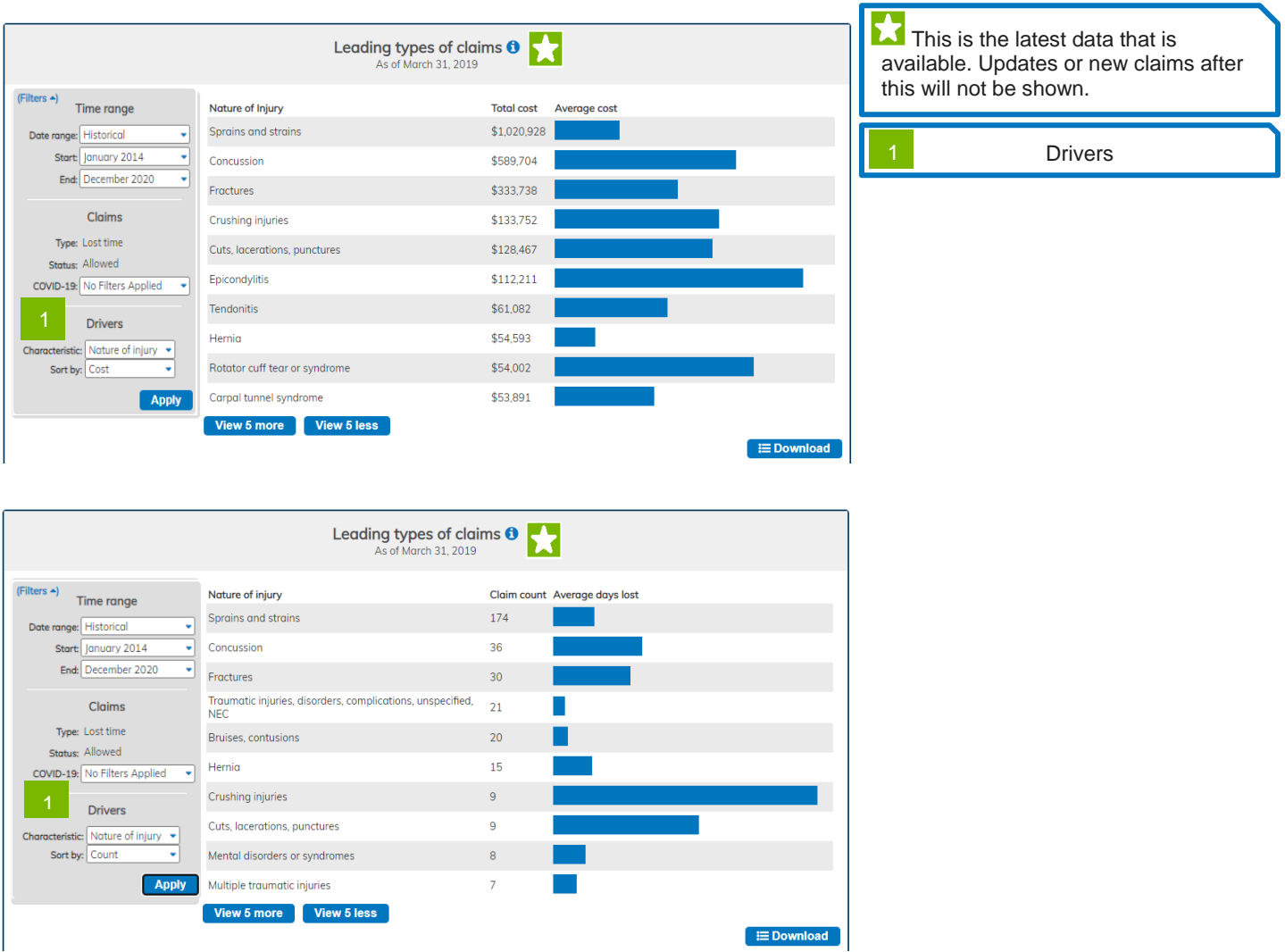

### **1. Drivers**

These are the options that determine what information is displayed in the graph.

*Characteristics* – Use the category filter to view your claims by different claim characteristics (by event type, source of injury, nature of injury, body part injured, occupation).

*Sort by* – Sorting by cost will display in descending order, the claims with the highest overall cost, accompanied by the average cost for those claims. Sorting by count will display in descending order, the claims with the greatest frequency, accompanied by the average days lost of those claims.

# <span id="page-19-0"></span>**Days lost**

The data points for each year represent the total days lost (from date of injury to snapshot date) for all allowed lost-time injuries and illnesses in that year.

From here, you can click on the graph for a specific year and the graph will update to display a breakdown of each individual claim for the selected year. It will identify claims that are still receiving loss-of-earnings benefits as of the current date, and those that are not. This graph is available in 2 levels with the historical view being the default display.

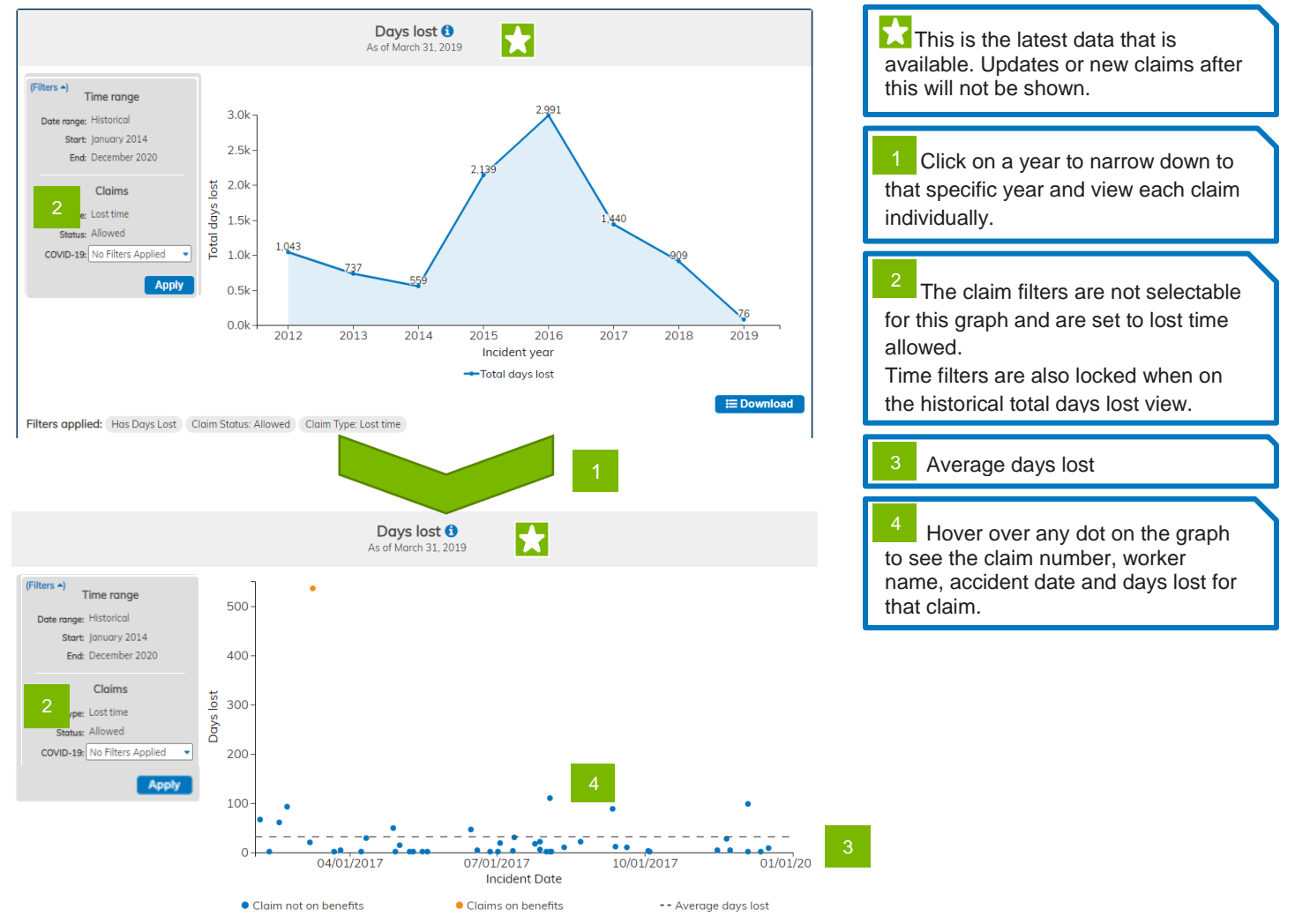

## **3. Average days lost**

When viewing claims for a specific year there will be a dotted line on the graph that identifies the average days lost for claims in that year. You will be able to view which claims are higher and lower than the average.

# <span id="page-20-0"></span>**Claims still receiving loss-of-earnings benefits**

This graph will show you all allowed lost-time claims that are still receiving loss-of-earnings benefits displayed by the year in which the injury or illness happened. Clicking on a specific data point in the graph will update the data table below the graph accordingly.

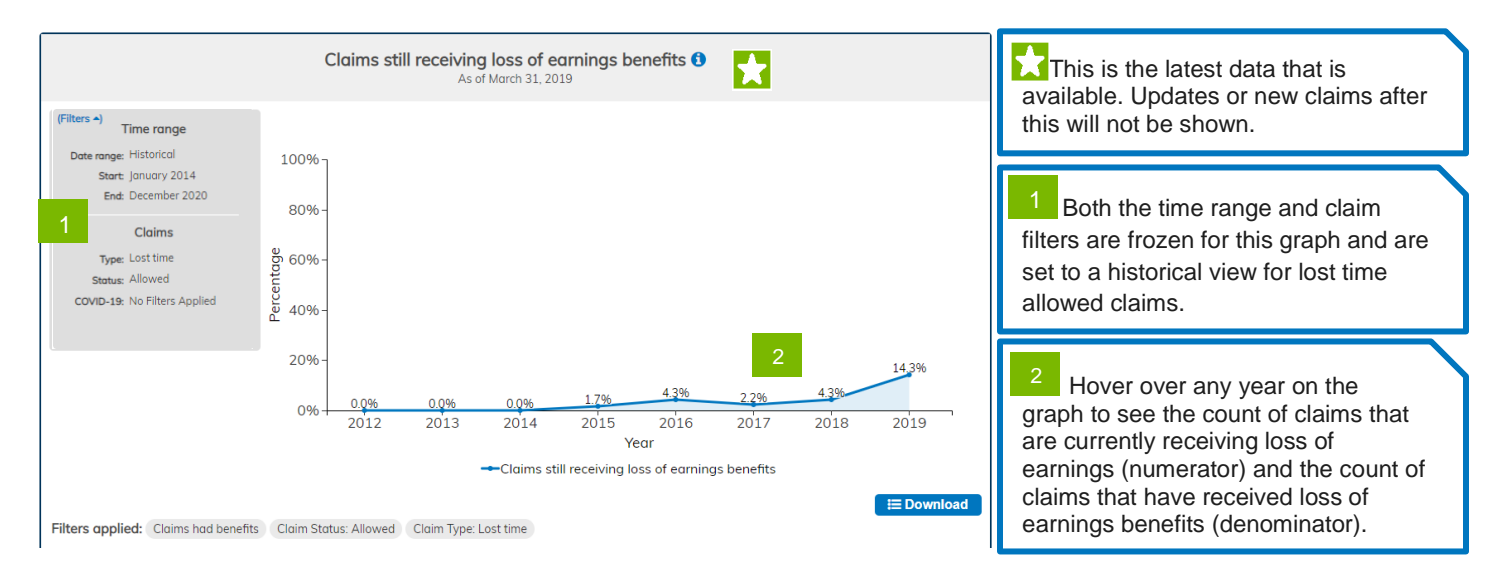

## <span id="page-20-1"></span>**Employed at End of Return-to-Work Plan**

This graph will show you the percentage of injured or ill people that returned to work after being in a return- to-work plan. It will also tell you the percentage of employees that returned to your workplace instead of returning to work with a different employer.

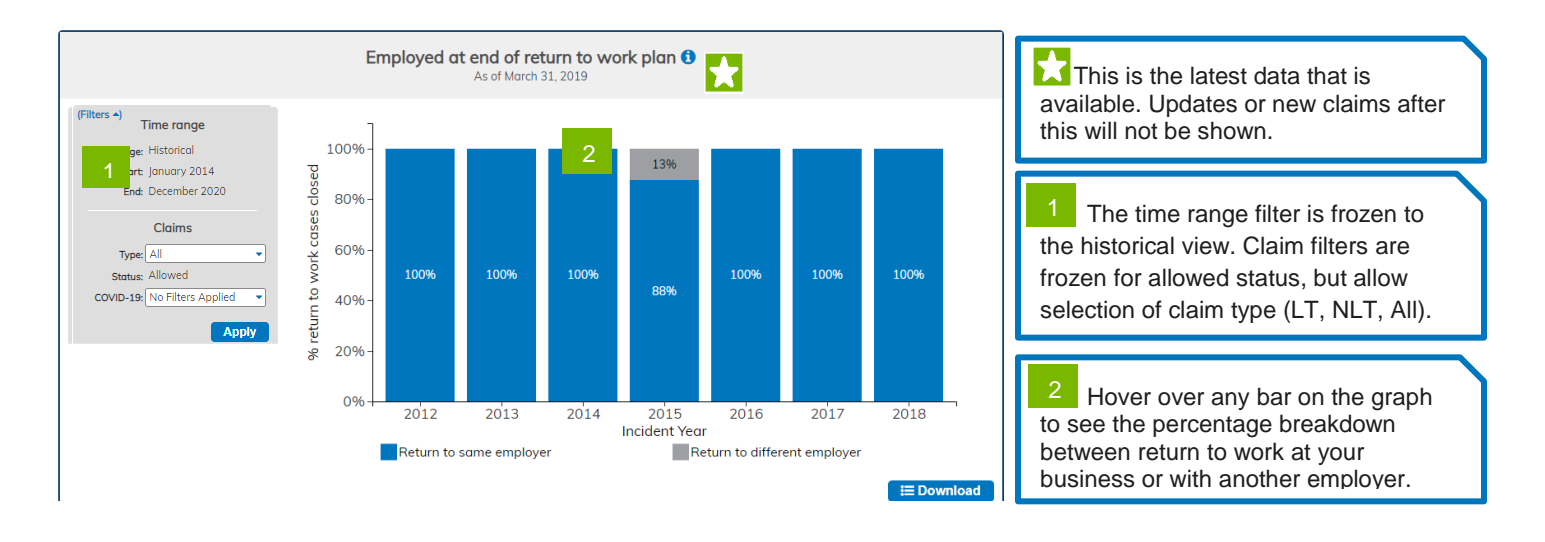

# <span id="page-21-0"></span>**Injury rates**

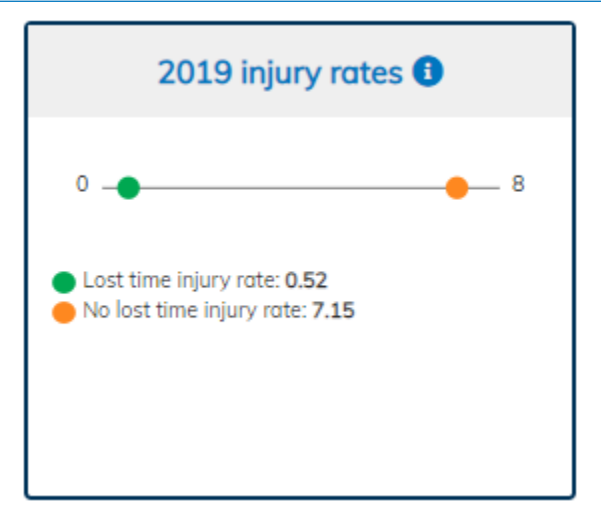

Here you can view your business' previous year injury rates.

Clicking on the title, will redirect you to the open data statistics for your business available on wsib.ca.

# <span id="page-21-1"></span>**Health and safety resources**

**Ontario health and safety partners** – Links to Ontario's occupational health and safety system partners.

This section of the tool provides health and safety resources that are currently available to you through the WSIB. As our Health and Safety Excellence Program evolves, this section of the tool will also be updated.

# <span id="page-22-0"></span>**Need more**

These are options that provide access to additional reports, and links that help you navigate and understand Compass.

View business reports Employer Classification Manual **Glossary** FAQ User guide Health and Safety Partners

## <span id="page-22-1"></span>**View business reports**

View business reports gives you on demand access to a summary view of your businesses, schedule, industry, type of business, NAICS, or class/sub class health and safety statistics which you can download via a profile report. These reports are now available at your fingertips to view or download whenever you want.

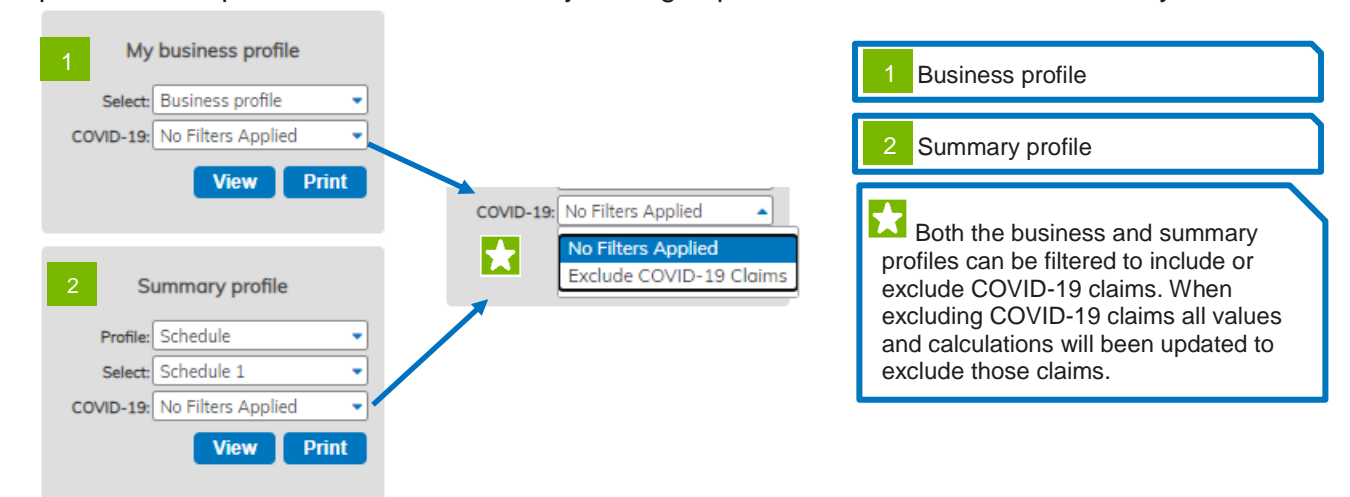

### **Business profile**

A summary of your company's key health and safety measures for the most recent seven years, as well as a breakdown of your company's injuries by type, premiums paid and claim costs by benefit type.

#### **Want to share your profile report?**

Simply select the business profile public view from the drop down selection. This will allow you to share your injury statistics, but not show your premium and cost information.

### **Summary profile**

Provides key summary level health and safety measures for the most recent seven years, including breakdown of injuries by type, premiums paid and claim costs by benefit type. You can view schedule, NAICS, class/sub class summary reports, as well as industry and type of business profiles for incident years prior to 2020.

# <span id="page-23-0"></span>**User menu**

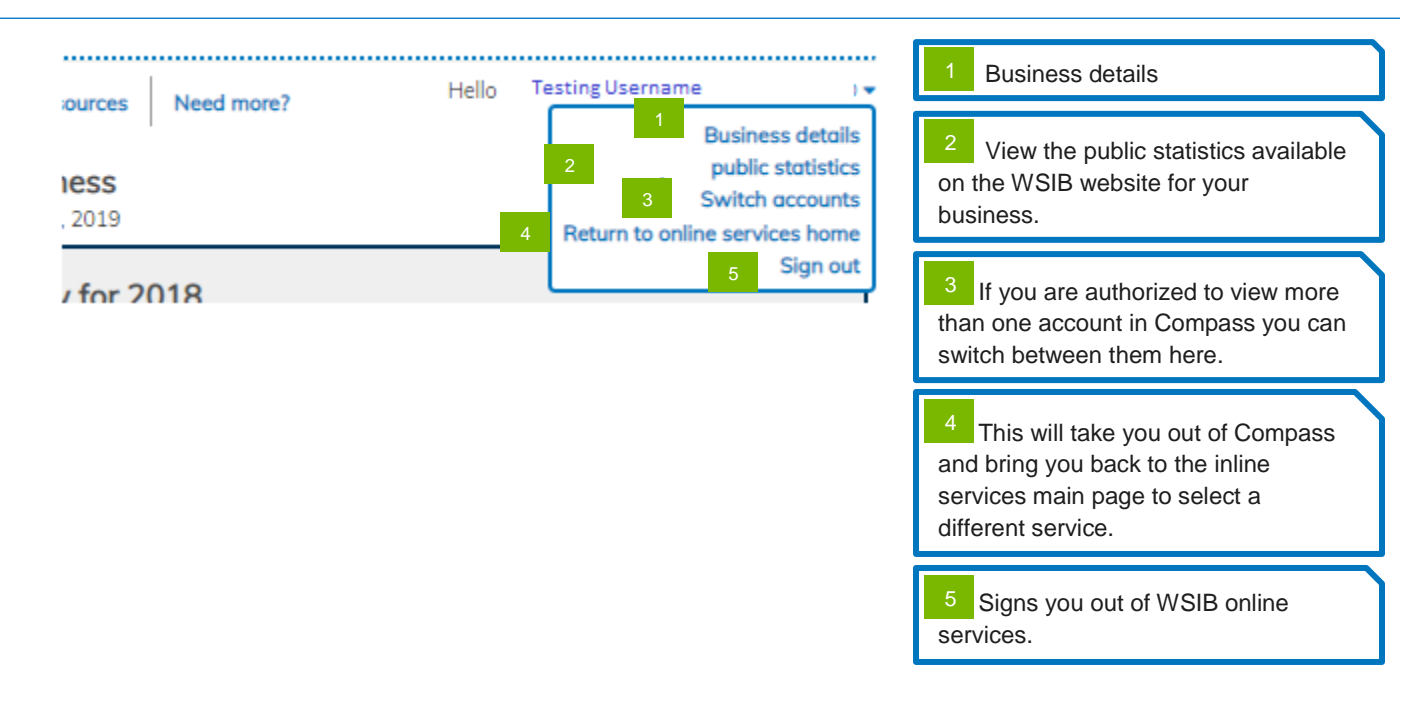

## <span id="page-23-1"></span>**Business details**

The business details page will show an overview of your business including organization and account details, mailing information, and active business activities.

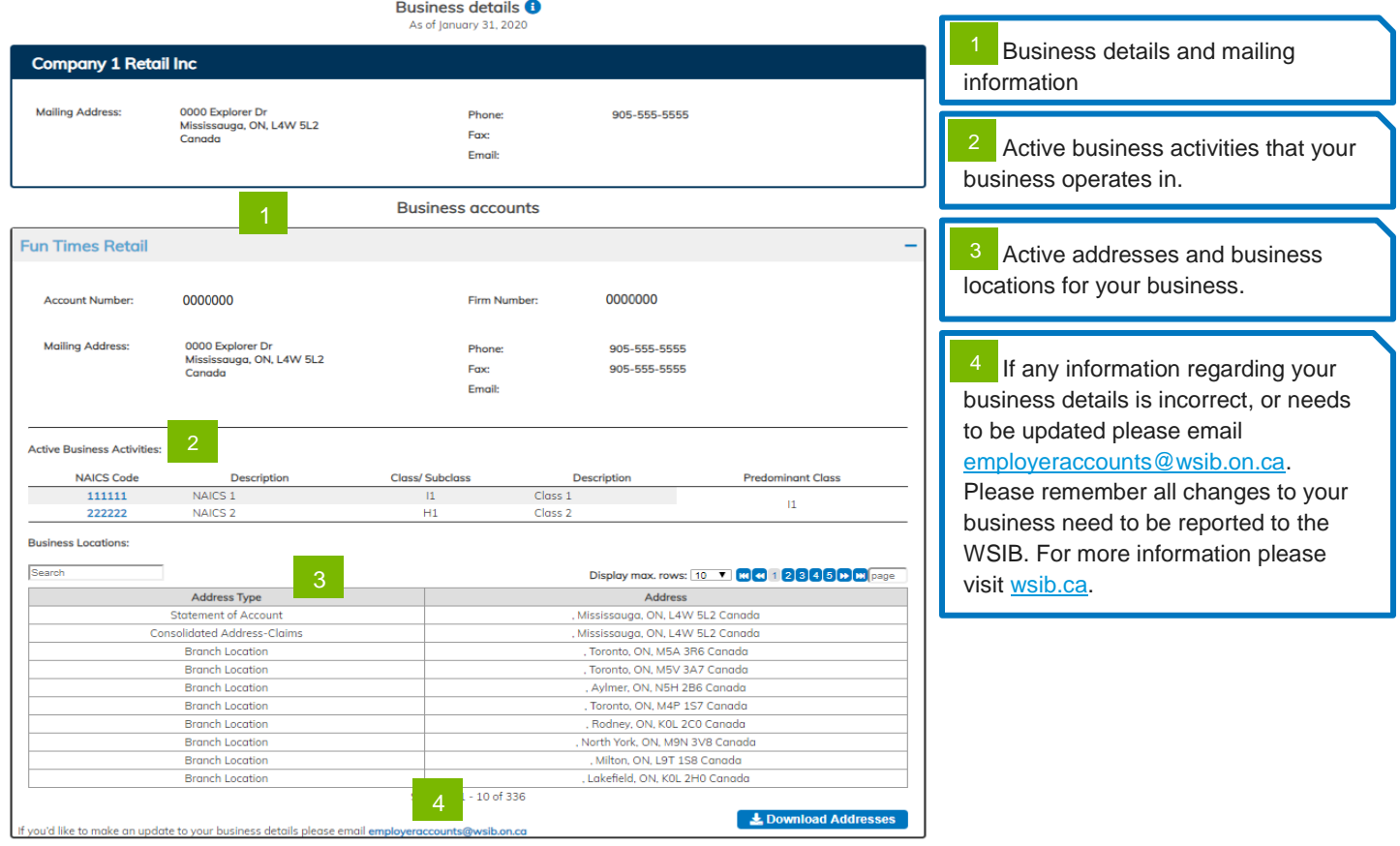

Data as of January 31, 2020